## **SharpStreamer™ PCIE-7207 Quick Start Guide**

P/N:6806800T58B (March 2017)

## What's in the box?

Artesyn Embedded Technologies Marketing Communications 2900 S. Diablo Way, Suite 190 Tempe, Arizona 85282

# Install PCIE-7207 card (cont.)

When installing or servicing the module or accessories, strictly observe the safety precautions in the *Safety Notes Summary*. Otherwise, personal injury or property damage may occur. Ignoring these instructions can void the board warranty.

Electrostatic discharge and incorrect installation or removal of the card can damage circuits or shorten their life.

# 2 Observe ESD-safe measures

- Use either a properly grounded ESD wrist strap or make sure that you are working in an ESD-safe environment.
- Connect to the ESD connector at the front or the rear of the system.

Make sure you receive all items of your shipment:

- One SharpStreamer™ PCIE-7207 card.
- One printed copy of *Quick Start Guide (this document).*
- One printed copy of *Safety Notes Summary.*
- Other items that were ordered.

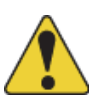

### Install PCIE-7207 card 3

Go to[www.artesyn.com/computing/sup](https://www.artesyn.com/computing/support/product/technical-documentation.php)[port/product/technical-documenta](https://www.artesyn.com/computing/support/product/technical-documentation.php)[tion.php](https://www.artesyn.com/computing/support/product/technical-documentation.php) for technical documentation.

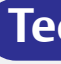

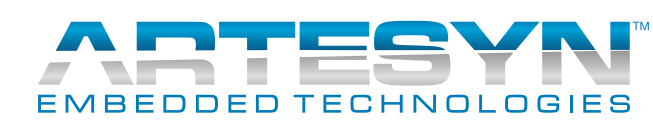

- 1. Turn off the host system, including any attached peripherals, and disconnect the system from the electrical outlet and peripherals.
- 2. Remove the system cover and ensure whether the host system has the required PCIe slot (with a minimum x4 PCIe connector) to hold the card. **Note**: Make sure the host system can accommodate 3/4 length, full height PCIe card (s) and has 2x3 ATX power connectors available for each of the PCIE-7207 cards installed.
- 3. Insert the PCIE-7207 card into the PCIe slot, secure it, and ensure that the card is properly fitted in the PCIe slot.

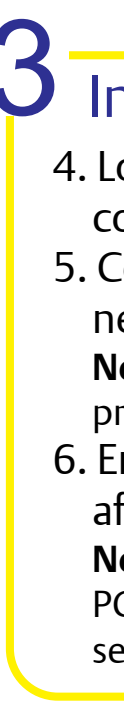

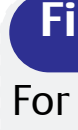

 4. Lock the slot ejectors, close the system cover and then switch on the system. 5. Connect the 12V ATX 2x3 power connector to the rear side of the board. **Note**: Make sure the 12V 2x3 ATX plug can provide 120W power.

 6. Ensure that card has the proper airflow after closing the system with the cover. **Note**: For more information about installing a PCIe card, refer to the respective rack-mount server manufacturer's product manuals.

For more information on the product, see the *SharpStreamer™ PCIE-7207 Installation and Use* and other related documentation.

#### **Finding more information**

To request technical assistance, visit[http:/](http://crcportal.artesyn.com/) [/crcportal.artesyn.com/](http://crcportal.artesyn.com/)

#### **Technical Assistance**